# **CARE4 MODULE NAME: PCS/EDM/SUR**

# Drag & Drop Worklist Intervention Flowsheet Mode Copy & Paste Worklist Intervention Flowsheet Mode/Specialty Care flowsheet

#### Overview

This tipsheet provides instructions on how to use

- Drag & Drop functionality when documenting from the worklist using flowsheet mode in PCS, EDM and SUR
- Copy & Paste functionality when documenting
  - o From the worklist using flowsheet mode in PCS, EDM, and SUR
  - From the Specialty Care desktop flowsheet

Note that this functionality is restricted based to specific staff at each site based on access.

### Drag & Drop

Click in the space above the flowsheet cell that you wish to drag, will highlight in green

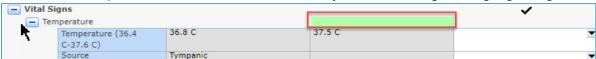

• Drag the highlighted green space to above the cell that you want to copy, will highlight in green, and the copied cell value will populate in the new cell in green

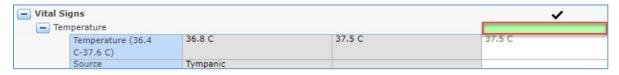

- You can also drag a group of cells
- Select the space above the group of cells that you want to copy

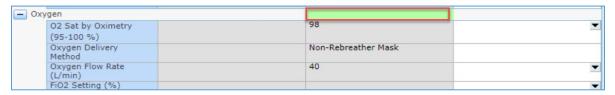

Drag the group of cells to the new cells you want to copy

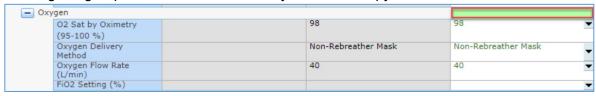

## Copy & Paste - Specialty Care Flowsheet/ Worklist Flowsheet Mode

Click in the last documented cell, right click, select copy query

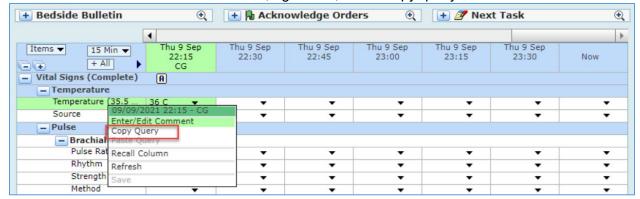

• Click in the new cell, right click, select paste query

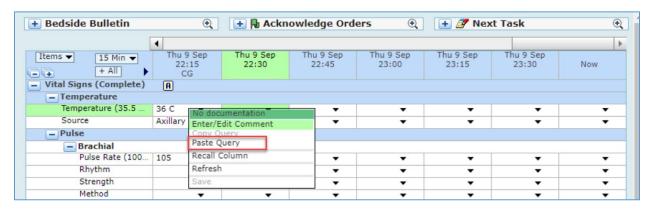

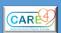

| 3 |      |                   |
|---|------|-------------------|
|   |      |                   |
|   |      |                   |
|   |      |                   |
|   |      |                   |
|   |      |                   |
|   |      |                   |
|   |      |                   |
|   |      |                   |
|   |      |                   |
|   |      |                   |
|   |      |                   |
|   |      |                   |
|   |      |                   |
|   |      |                   |
|   | CARE | Date: Sept. 09/21 |